## **brother**

## **Information for compliance with Commission Regulation 801/2013**

## **Model Name: PT-D610BT**

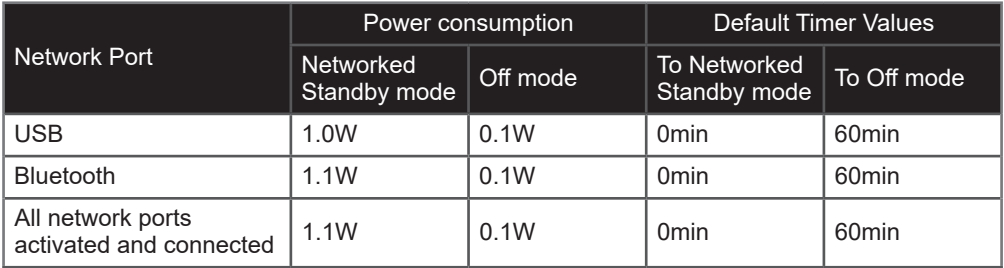

## How to enable/disable Bluetooth

- 1. Check that the printer is on.
- $2. \textbf{(A)} \rightarrow \textbf{4} \rightarrow [Setting \textbf{3}] \rightarrow [0 \textbf{6}] \textbf{1} \textbf{(4)} \rightarrow \textbf{7} \textbf{4} \rightarrow [Bluetooth] \rightarrow [0 \textbf{6}] \textbf{1} \textbf{(4)}$  $\rightarrow \bullet \rightarrow \text{[Bluetooth(On/Off)]} \rightarrow \text{[ok]} / \text{[mm]} \rightarrow \bullet \bullet \text{[On/Off]} \rightarrow \text{[ok]} / \text{[mm]}$